# **E**hipsmall

Chipsmall Limited consists of a professional team with an average of over 10 year of expertise in the distribution of electronic components. Based in Hongkong, we have already established firm and mutual-benefit business relationships with customers from,Europe,America and south Asia,supplying obsolete and hard-to-find components to meet their specific needs.

With the principle of "Quality Parts,Customers Priority,Honest Operation,and Considerate Service",our business mainly focus on the distribution of electronic components. Line cards we deal with include Microchip,ALPS,ROHM,Xilinx,Pulse,ON,Everlight and Freescale. Main products comprise IC,Modules,Potentiometer,IC Socket,Relay,Connector.Our parts cover such applications as commercial,industrial, and automotives areas.

We are looking forward to setting up business relationship with you and hope to provide you with the best service and solution. Let us make a better world for our industry!

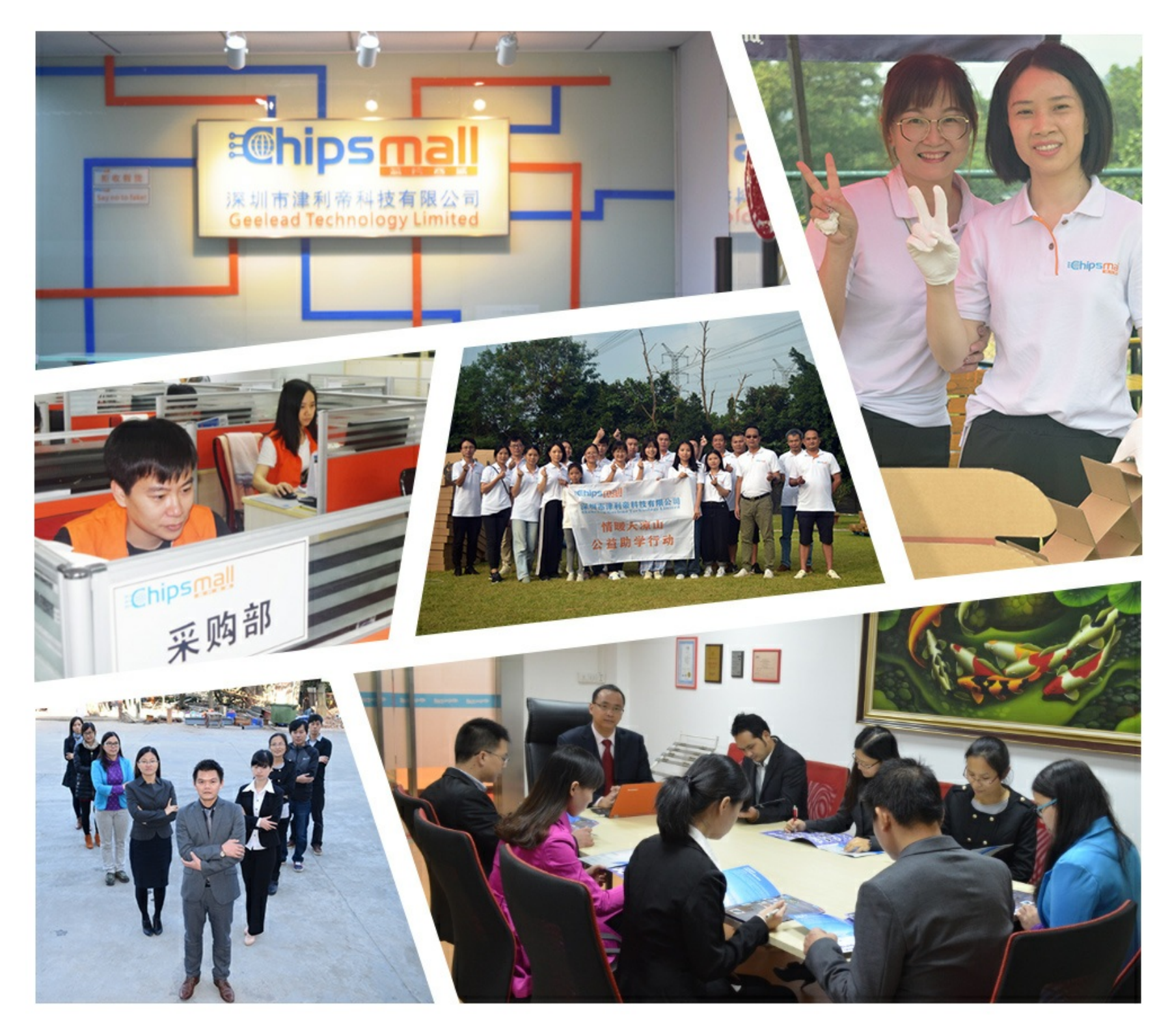

# Contact us

Tel: +86-755-8981 8866 Fax: +86-755-8427 6832 Email & Skype: info@chipsmall.com Web: www.chipsmall.com Address: A1208, Overseas Decoration Building, #122 Zhenhua RD., Futian, Shenzhen, China

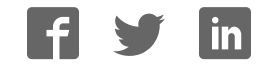

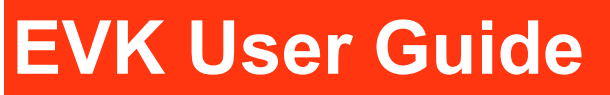

# AirPrime XA1110/XM1110

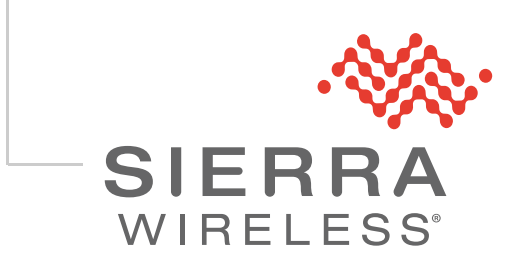

41111056 Rev 1

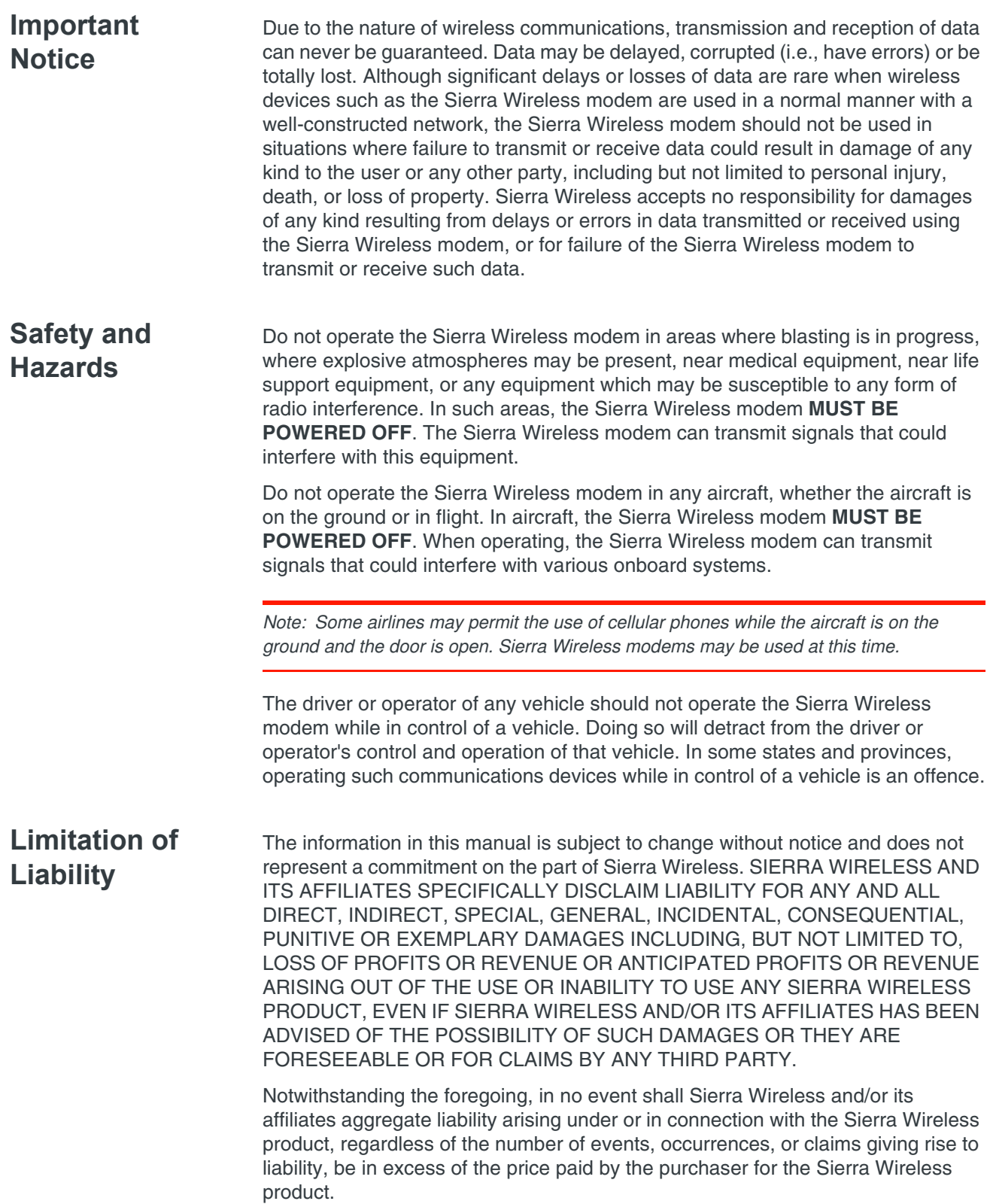

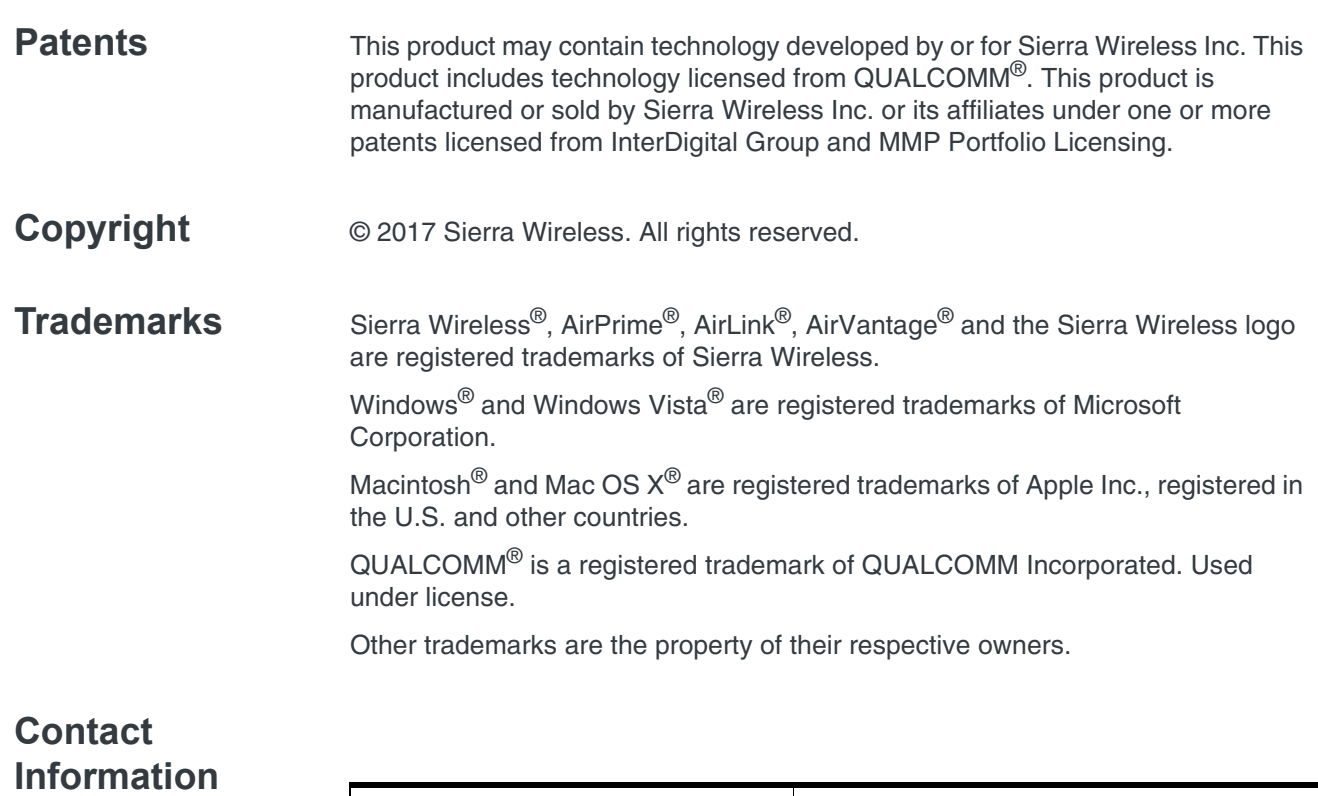

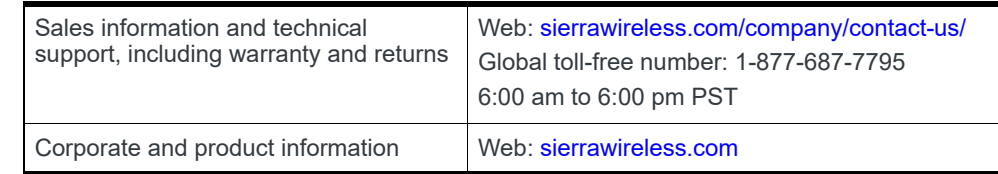

#### **Revision History**

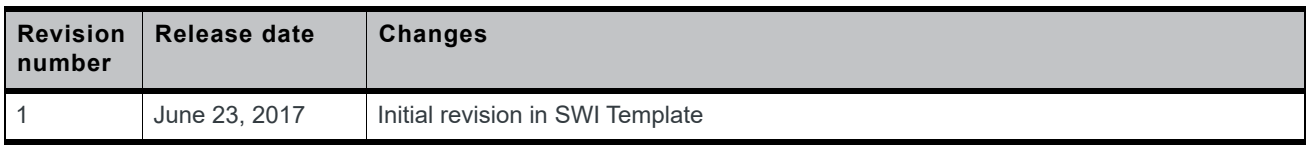

# **Contents**

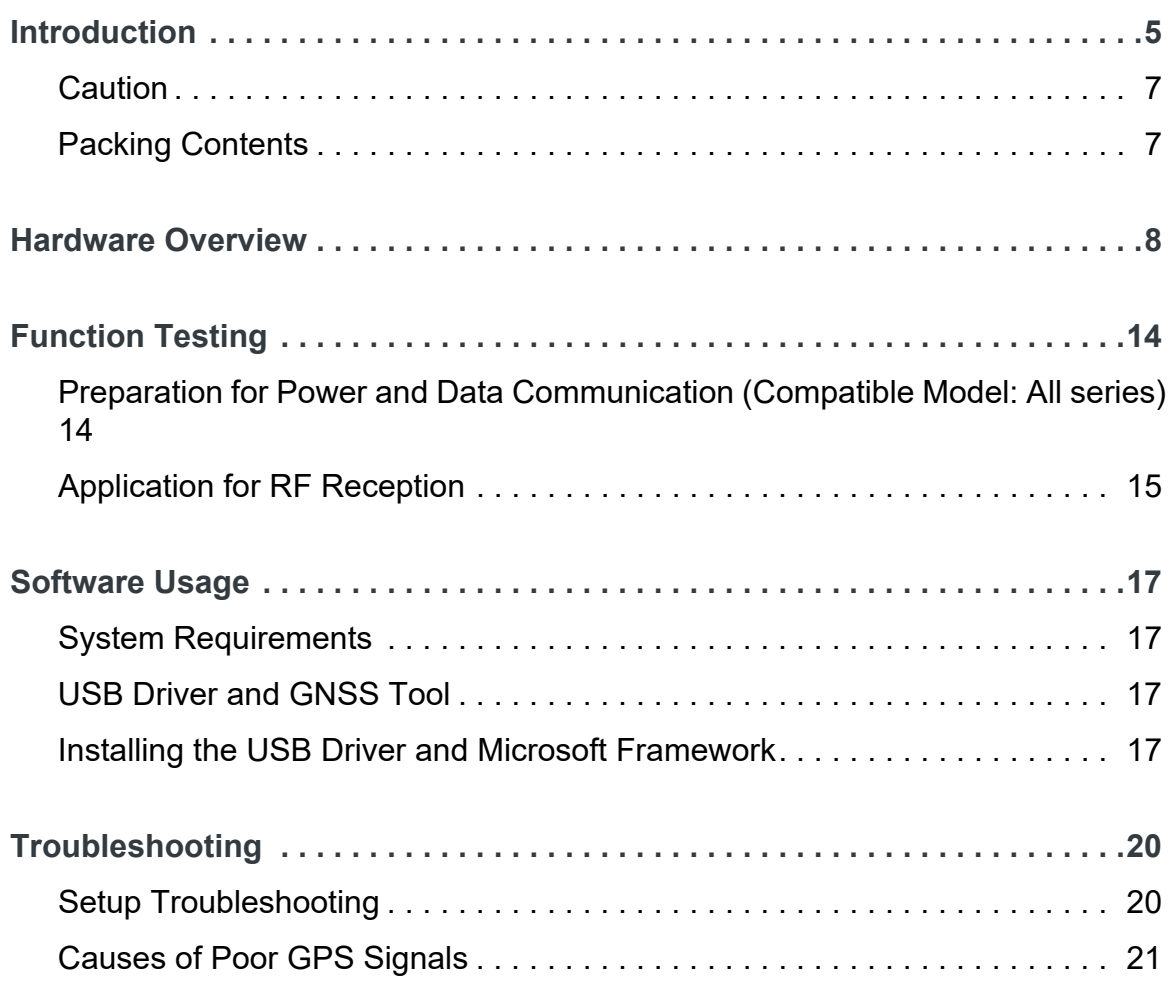

# **1: Introduction**

The main purpose of this EV-Kit is to simplify the evaluation process for GNSS modules and to help testers operate our products with convenience and ease.

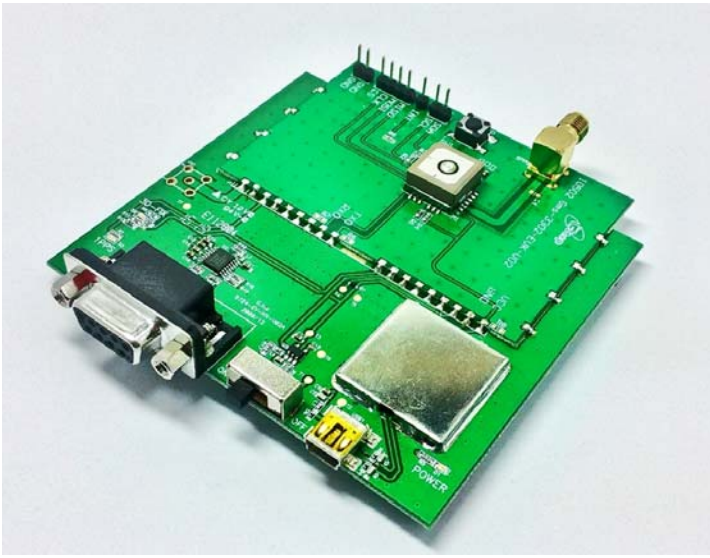

*Figure 1-1: EV Kit MT3333 Series Device*

This device can communicate with computer devices via USB cable, and it must be used in conjunction with the software "GNSS Tool", for users to record all GNSS module data such as satellites' status, time-to-first-fix (TTFF), date and time.

If evaluation of RTCM function is desired, the tester can refer to the GNSS Tool and see how to connect the GNSS simulator with the EV-kit via RS232 (DB-9 Connector).

The EV-Kit has five series based on the various modules in the list below:

#### **With External Active Antenna (Series 1):**

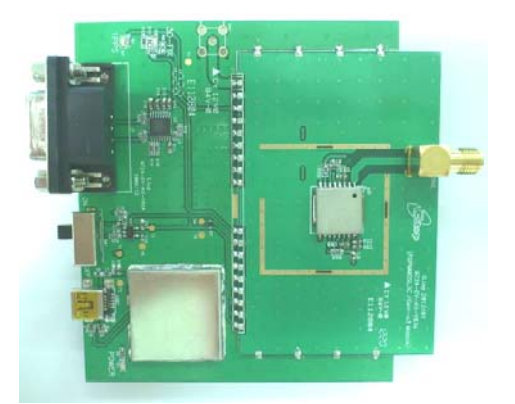

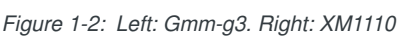

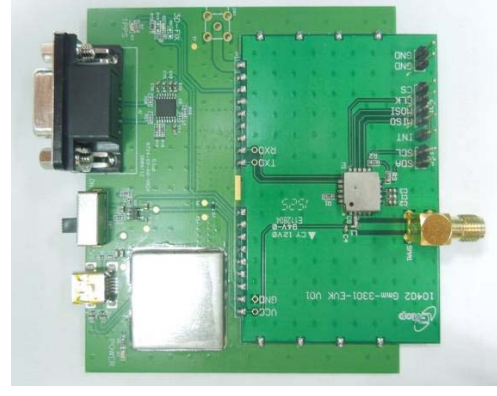

#### **Built-in Patch Antenna (Series 2):**

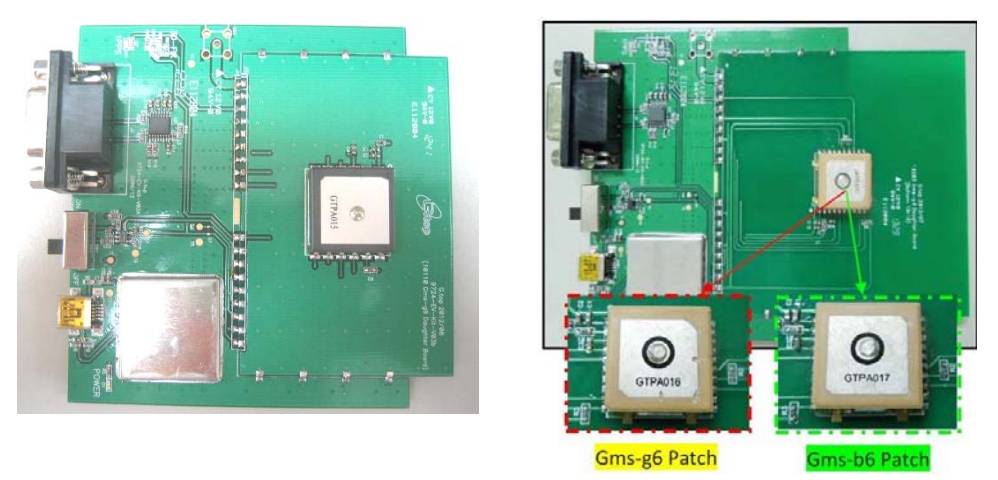

*Figure 1-3: Left: Gms-g9. Right: Gms-g6 \ Gms-b6 (Common Board)*

#### **Built-in chip antenna (Series 3):**

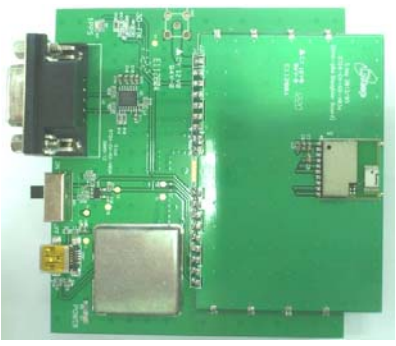

*Figure 1-4: Gms-g6a*

**Built-in Switch Antenna input (Series 4):**

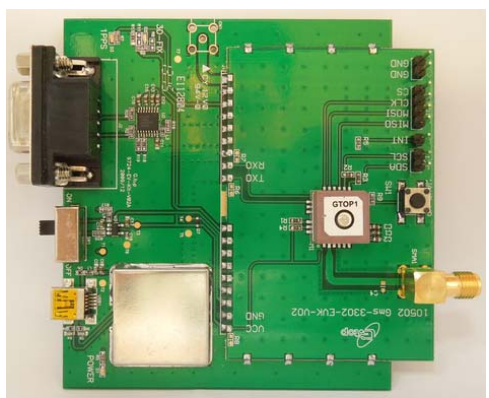

*Figure 1-5: XA1110*

### **Caution**

- **•** Global navigation satellite system (GNSS) includes GPS+GLONASS and BeiDou GPS+ Beidou-2(COMPASS).
	- **·** GPS was established by the US Ministry of National Defense.
	- **·** GLONASS was established by Russian Aerospace Defense Forces and is used in Russia.
	- **·** Beidou-2 system, also known as "Compass", has been commercially operational since the end of 2012. It is currently a constellation of 16 satellites ultimately 35 providing worldwide positioning, navigation and timing services to the Asia-Pacific region.

Each country is responsible for the preciseness and maintenance of the system. Any changes they have implemented to the system in the future may enhance or deteriorate the effectiveness and performance of the received GNSS data.

**•** GNSS signal may be cut off or become seriously weakened if you operate EV-kit inside any infrastructures such as buildings, tunnels, or nearby any huge objects and/or obstruction. That signal being cut off does not does not mean the EV-kit is malfunctioned; it will operate properly again once it receives clear GNSS signals (works best under open sky).

### **Packing Contents**

- **•** User Manual / Software Application Program
- **•** CP210X USB Bridge VCP driver
- **•** GNSS Tool with user manual
- **•** EV-Kit user manual

*Note: These items will be delivered by E-mail. Please contact your dealer for the items for more information.*

- **•** USB Cable
- **•** EV-Kit with Main Board: GNSS Module Board
- **•** External Active Antenna (module: Gmm-g3, XM1110)

# **2: Hardware Overview**

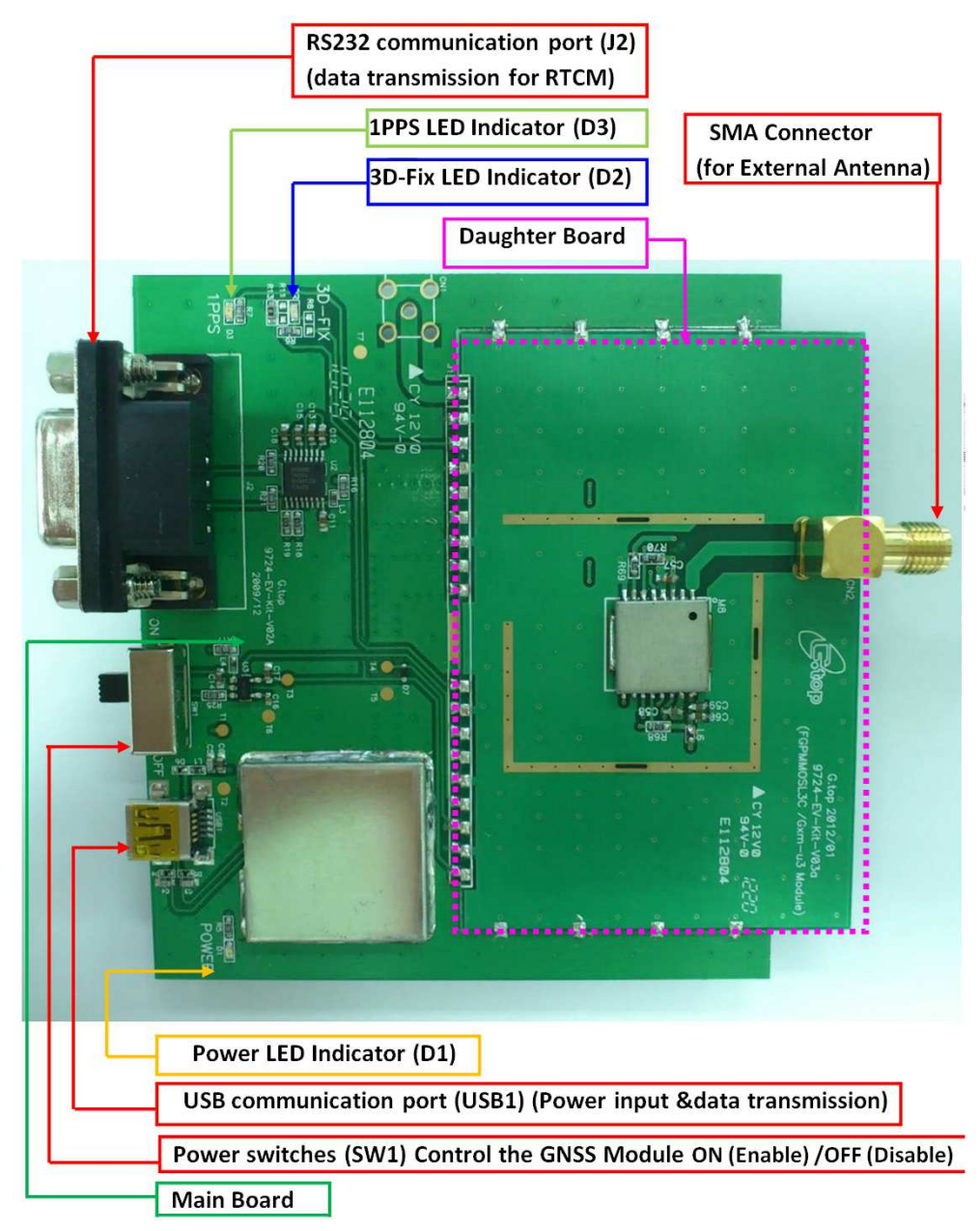

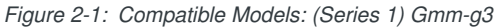

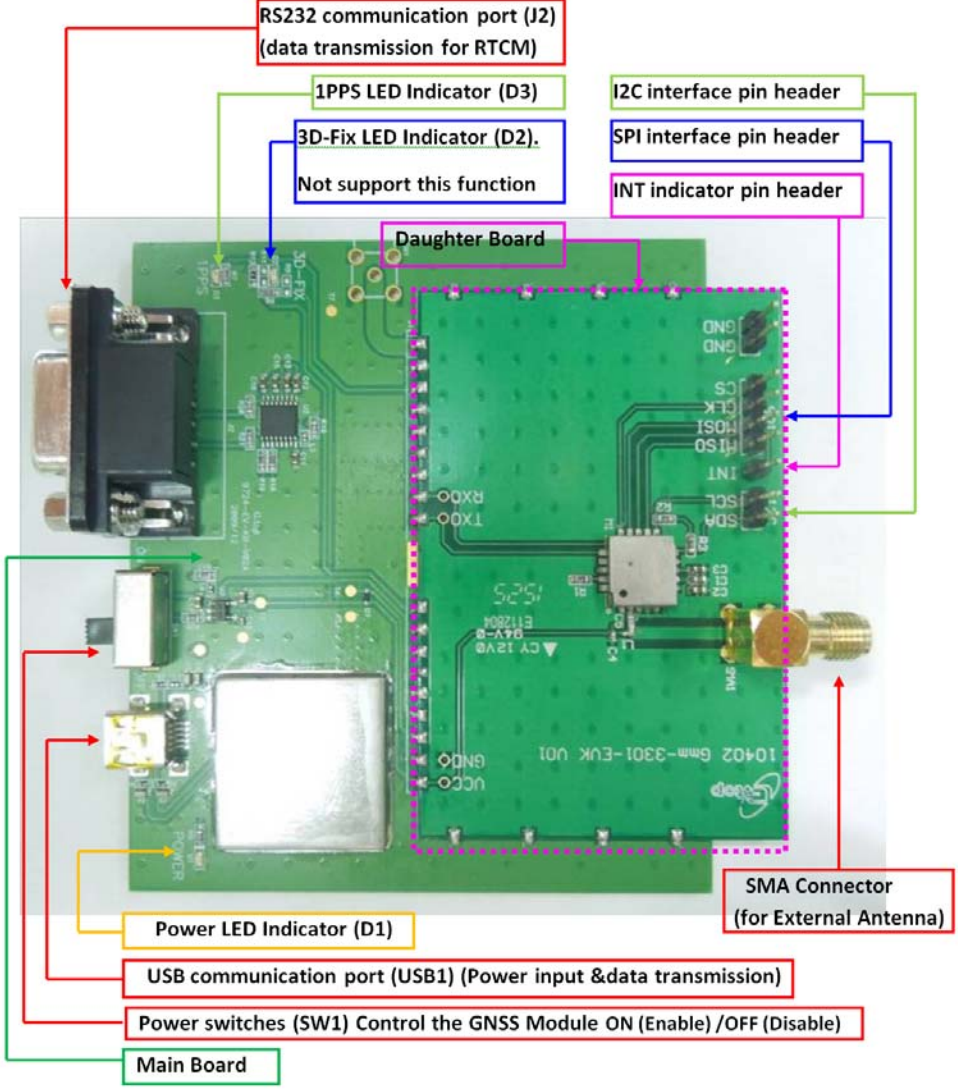

*Figure 2-2: Compatible Models: (Series 1) XM1110*

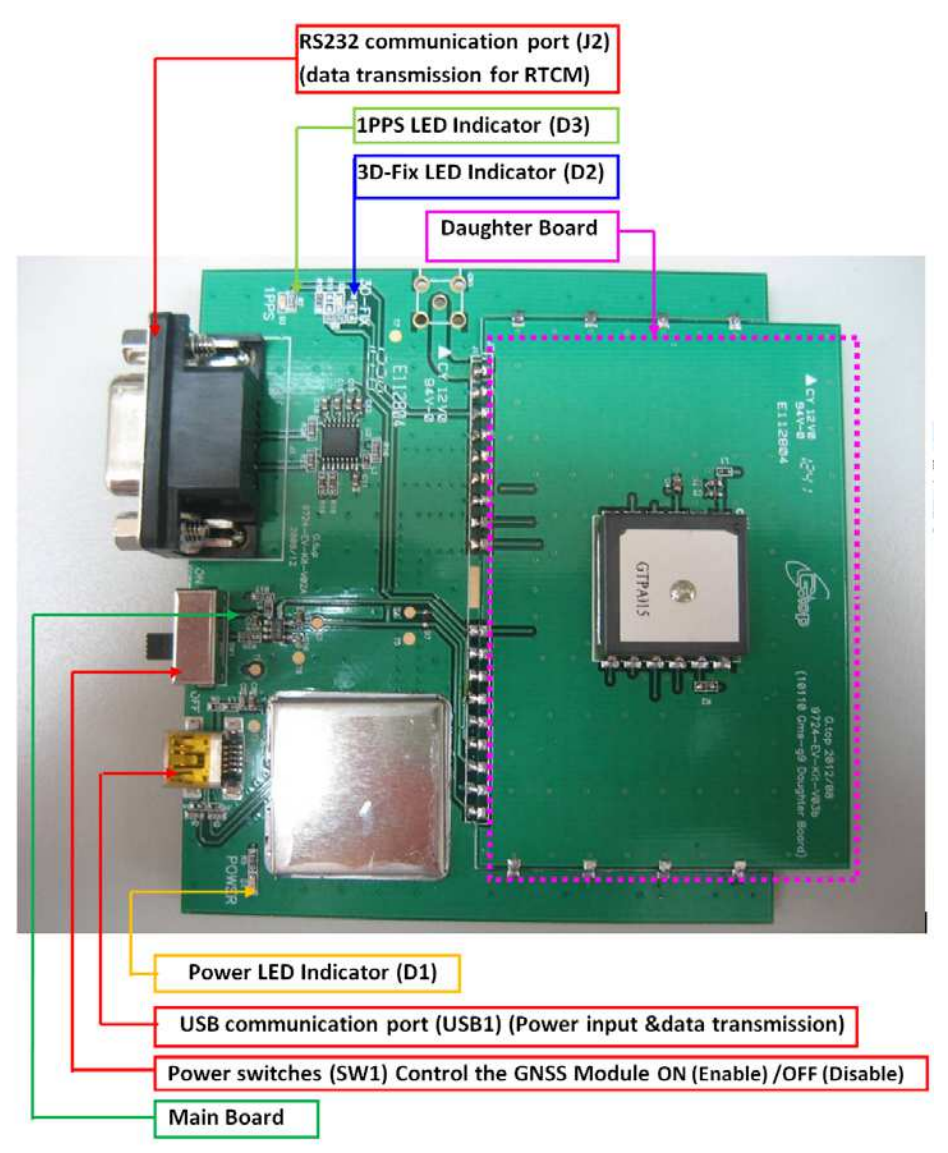

*Figure 2-3: Compatible Model: (Series 2) Gms-g9*

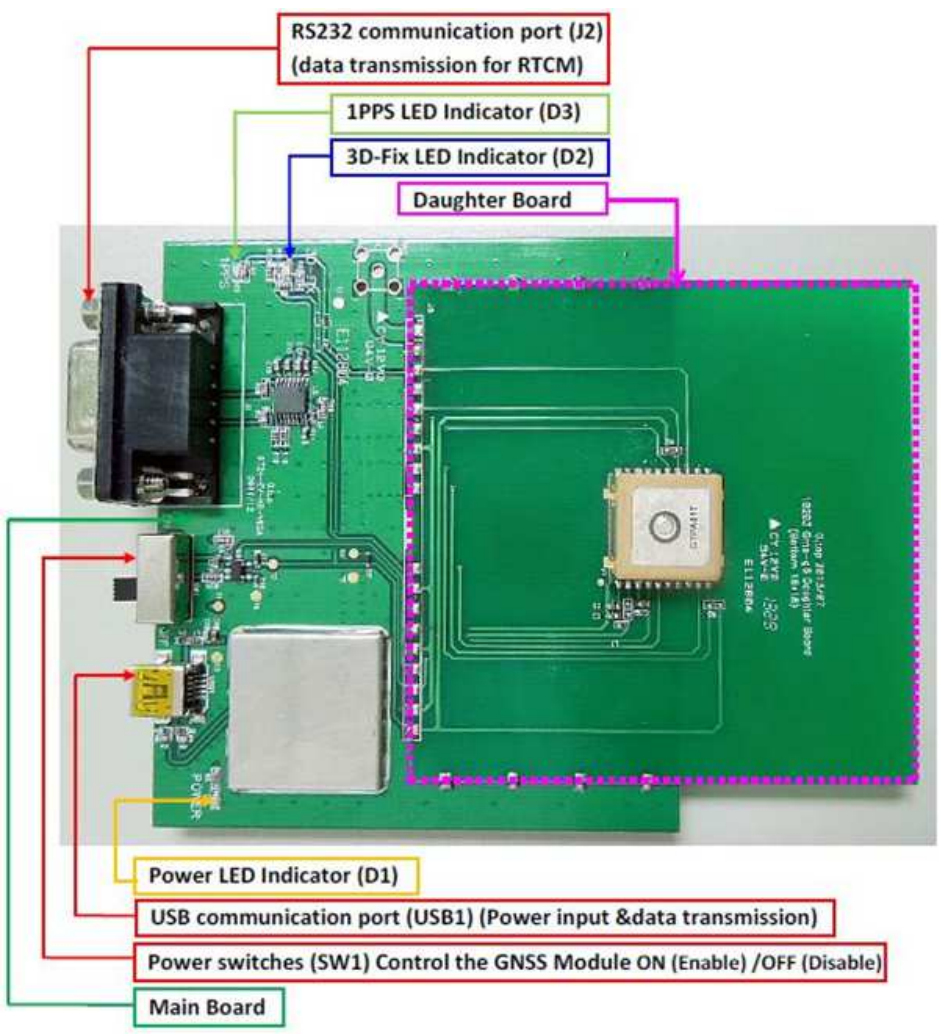

*Figure 2-4: Compatible Model: (series 2) Gms-g6 / Gms-b6(Common board)*

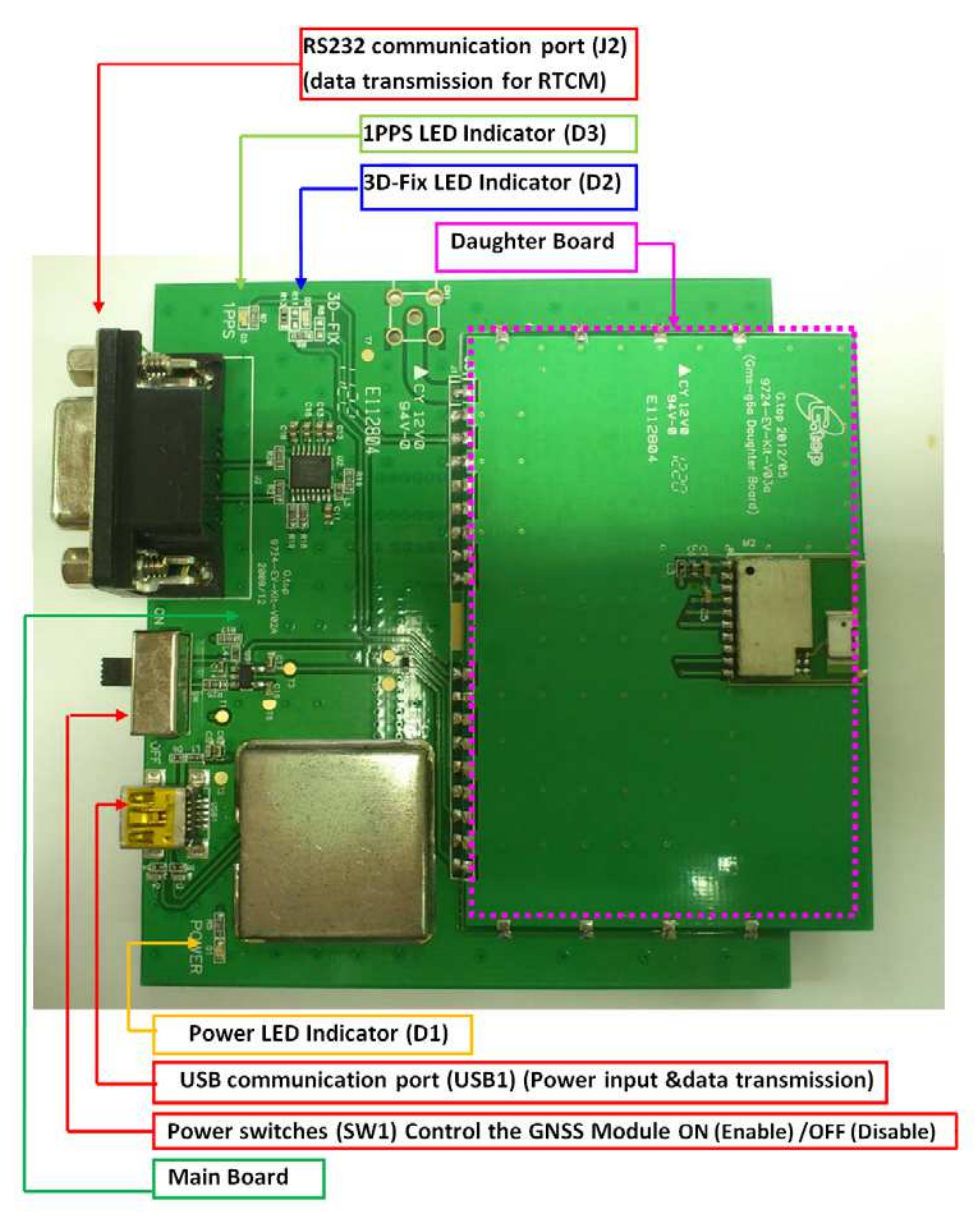

*Figure 2-5: Compatible Model: (series 3) Gms-g6a*

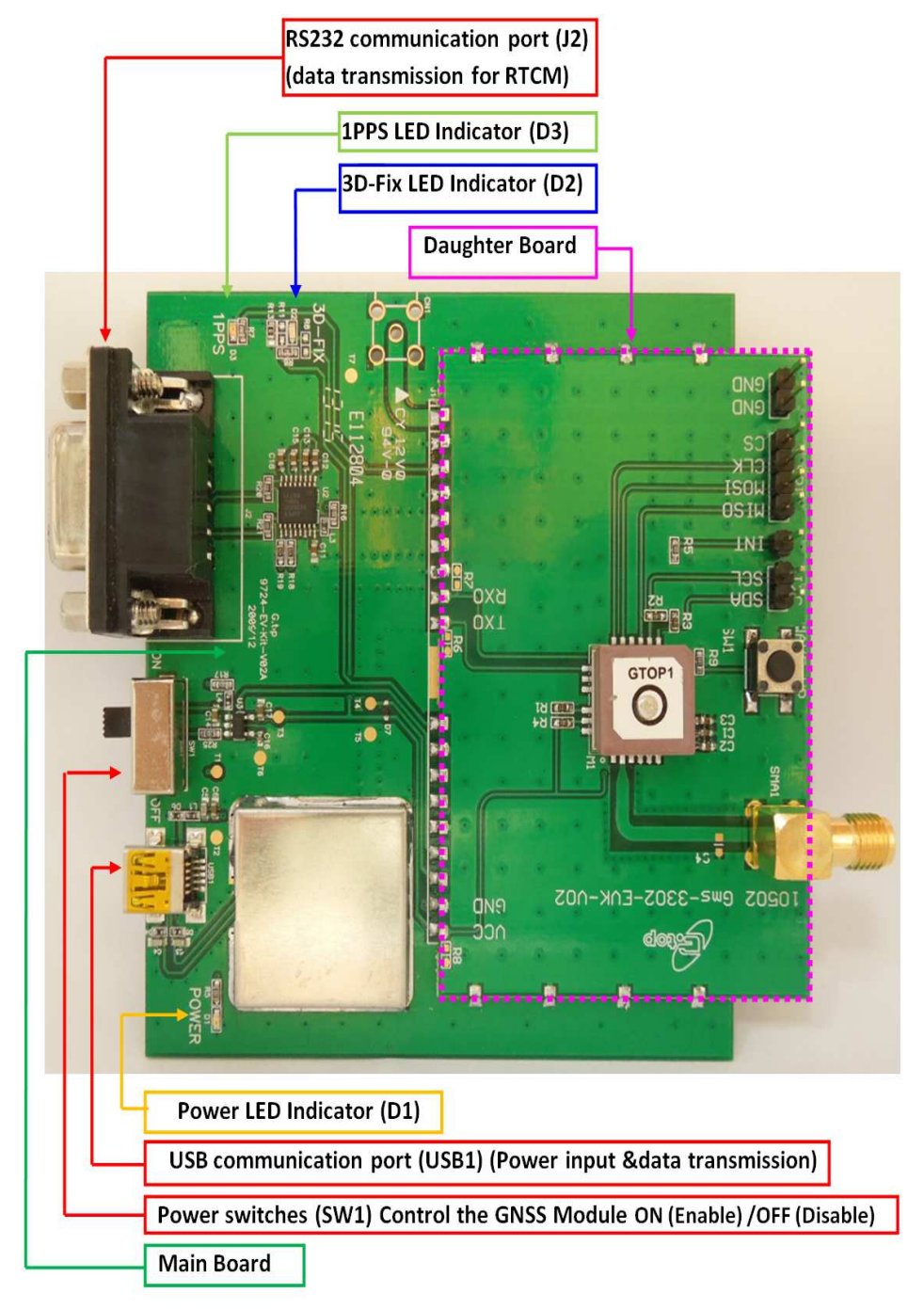

*Figure 2-6: Compatible Model: (series 4) XA1110*

# **3: Function Testing**

### **Preparation for Power and Data Communication (Compatible Model: All series)**

- **1.** Connect USB cable to the EV-kit and to the PC.
	- **·** The USB cable supplies power for the EV-Kit, and transmits data between EVkit & PC
	- **·** Make sure the Power LED Indicator (D1) is lighted on.
- **2.** Toggle the switch (SW1) from right to left for power on GNSS module: Toggle the switch to the left for the power supplying on GNSS Module. Please refer to the figure below.
	- **a.** Once the Power LED Indicator(D1) is on and switch(SW1) is on, the initial state will be the following:

3D Fix LED Indicator (D2) blinks (blue light).

1PPS LED Indicator (D3) is off (green light).

**b.** Once the module is in the status of FIX: 3D Fix LED Indicator (D2) is off. 1PPS LED Indicator (D3) blinks.

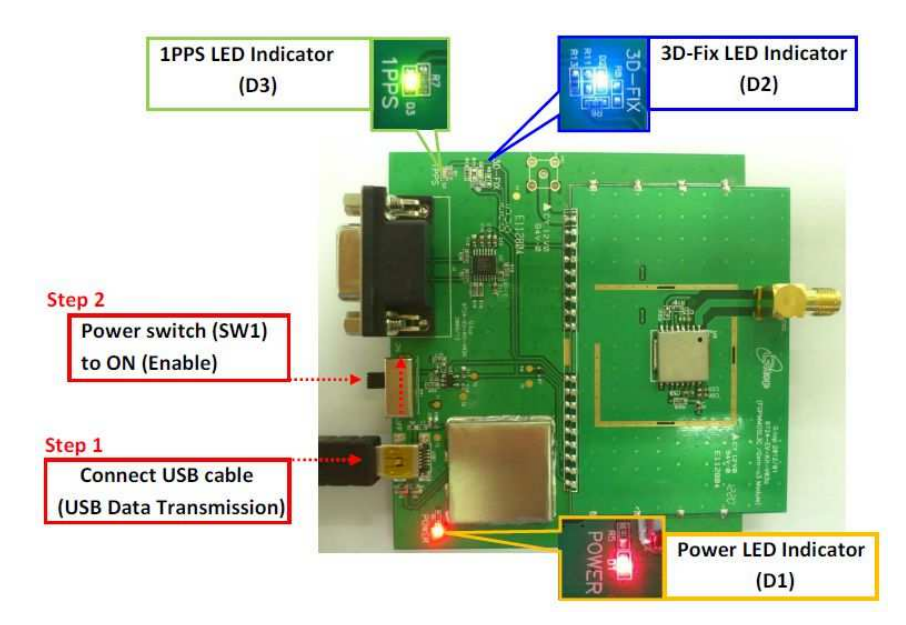

*Figure 3-1: Device Features*

### **Application for RF Reception**

**1.** Attaching external active antenna with GNSS modules on EV-kits. Compatible Models: (series1) Gmm-g3 / XM1110:

**Connected** 

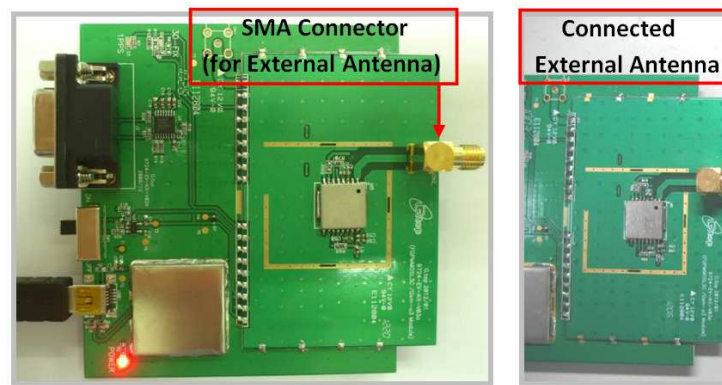

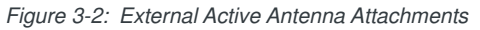

**2.** Patch Antenna Module Compatible Model: (Series 2) Gms-g9, Gms-g6 and Gms-b6(Common board):

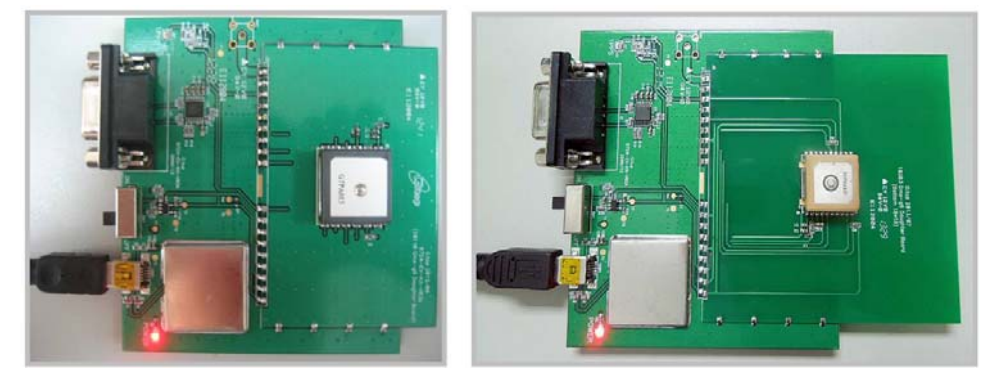

*Figure 3-3: Left: Gms-g9. Right: Gms-b6.*

**3.** Chip Antenna module. Compatible Model: (Series 3) Gms-g6a:

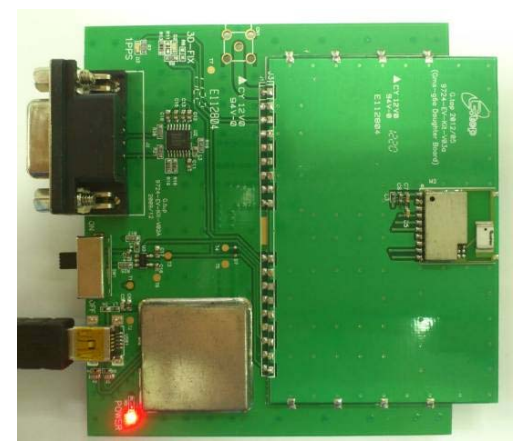

*Figure 3-4: Gms-g6a*

**4.** Patch Antenna Module. Compatible Models: (Series 4)\_ XA1110:

When connecting the module to an external active antenna, the internal RF will switch the RF signal from the embedded antenna to the external active antenna. If the external active antenna is removed, the RF signal will then switch back to the embedded patch antenna.

The external active antenna will be detected and connected by the module when it consumes >4mA current.

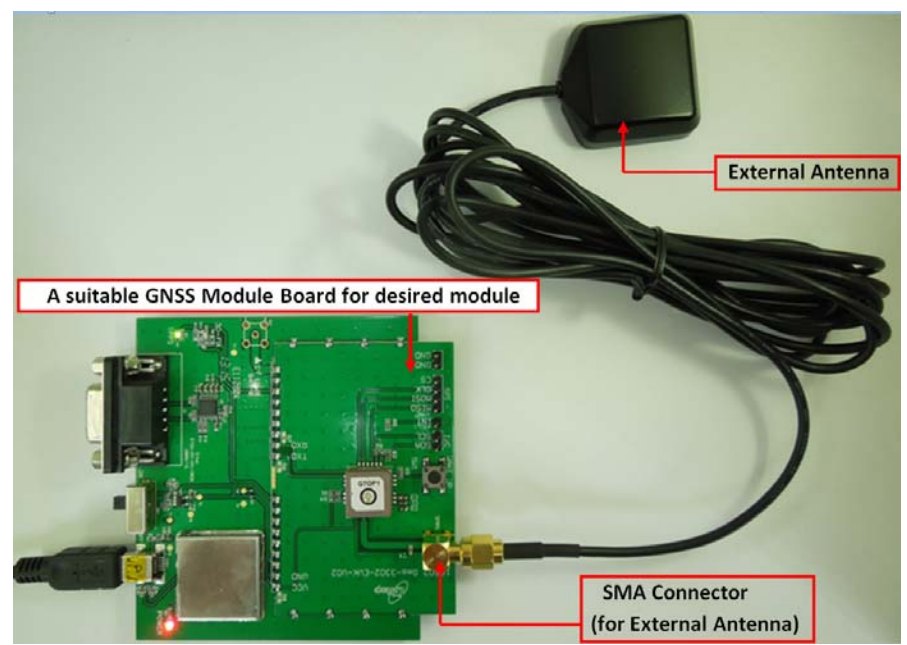

*Figure 3-5: XA1110 external active antenna*

# **4: Software Usage**

### **System Requirements**

- **• Operation System**: Microsoft Windows OS (7,8,10)Microsoft .NET Framework 4.5
- **•** Microsoft Visual C++ 2015 Redistributable Package (x86)
- **• USB Driver**: CP210x VCPInstaller.zip
- **• GNSS Tool**: GNSS Tool.exe

## **USB Driver and GNSS Tool**

**Important:** *Please check whether you have the correct USB driver before you proceed to the next step. Without the correct driver, the EV-Kit will not function.* 

You will need the **EV-kit USB Driver (CP210xVCP)** and **GNSS Tool.exe** to operate the EV-kit.

### **Installing the USB Driver and Microsoft Framework**

**1.** Double click **CP210x\_VCP\_Win.exe** to begin driver installation:

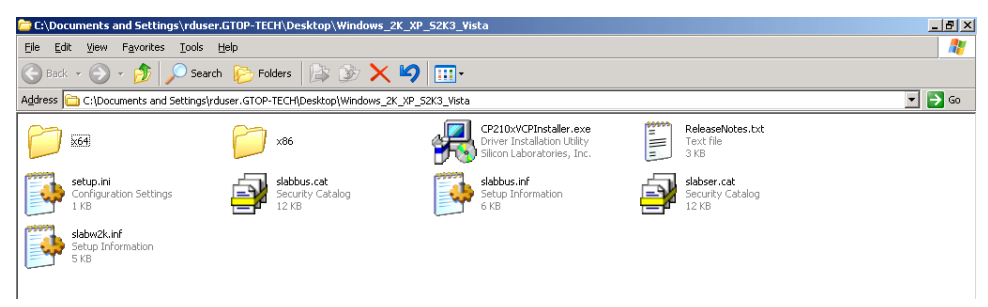

*Figure 4-1: Driver Installation Folder*

**2.** Click **Install**:

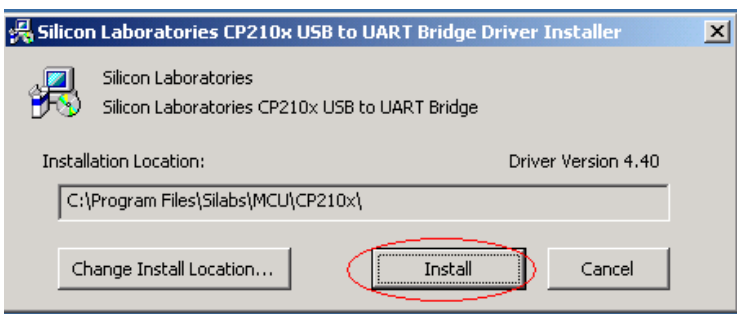

*Figure 4-2: Starting the Installation Process*

- **3.** After the installation is complete, you may need to restart your computer. Please follow the instructions on screen to restart your computer.
- **4.** After the computer restarted, right click on **My Computer** and select **Manage**:

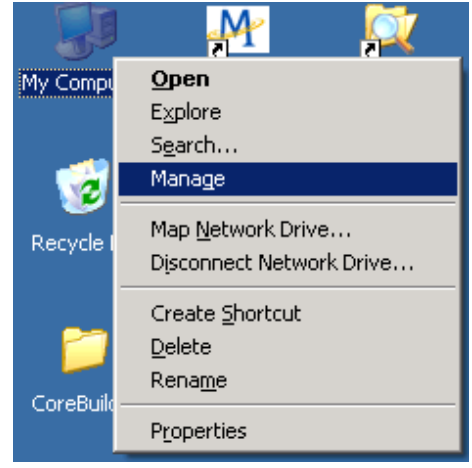

*Figure 4-3: Selecting Manage*

**5.** Left click **Device Manager** and select **Ports (COM &LPT)**. Check to see if a device named **Silicon Labs CP210x USB to UART Bridge (COM#)** is present. If so, the EV-Kit is set up and ready for use.

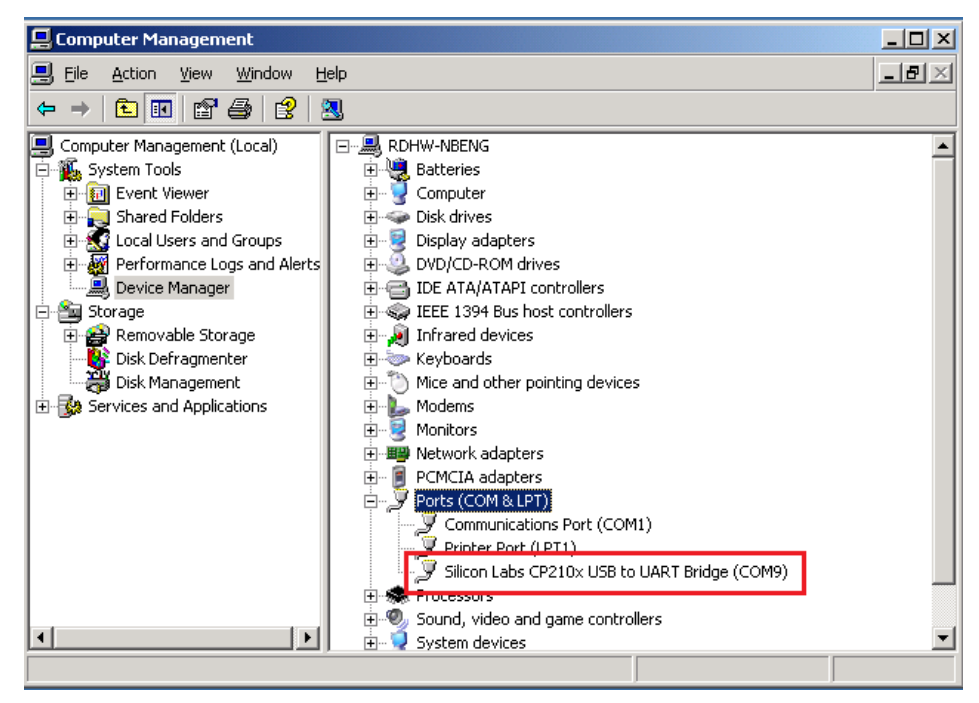

*Figure 4-4: Accessing the Port Properties*

"COM9" represents the virtual COM port number generated for the USB connection to the EV-Kit. This generated COM port value must match the COM port value in the program setting for the application to establish proper communication with the EV-Kit.

After completing the installation, please proceed to the GNSS Tool User Manual.

*Note: for using the GNSS Tool, Microsoft Framework version 4.5 or later is needed.*

## **Setup Troubleshooting**

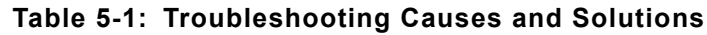

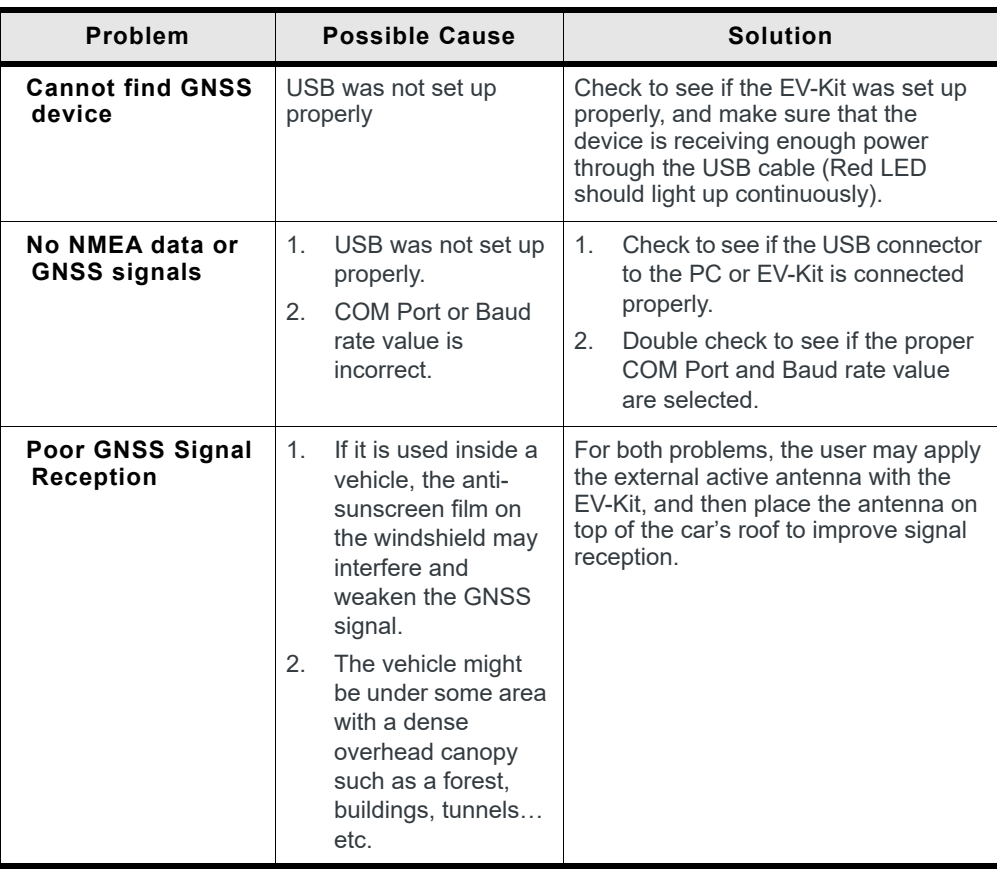

*Note: if these troubleshooting steps do not solve the problem, please contact us or send it back to us for inspection.*

# **Causes of Poor GPS Signals**

It is possible to have weak GNSS signal in the following situations:

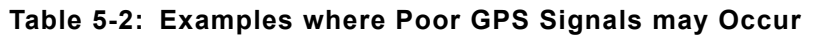

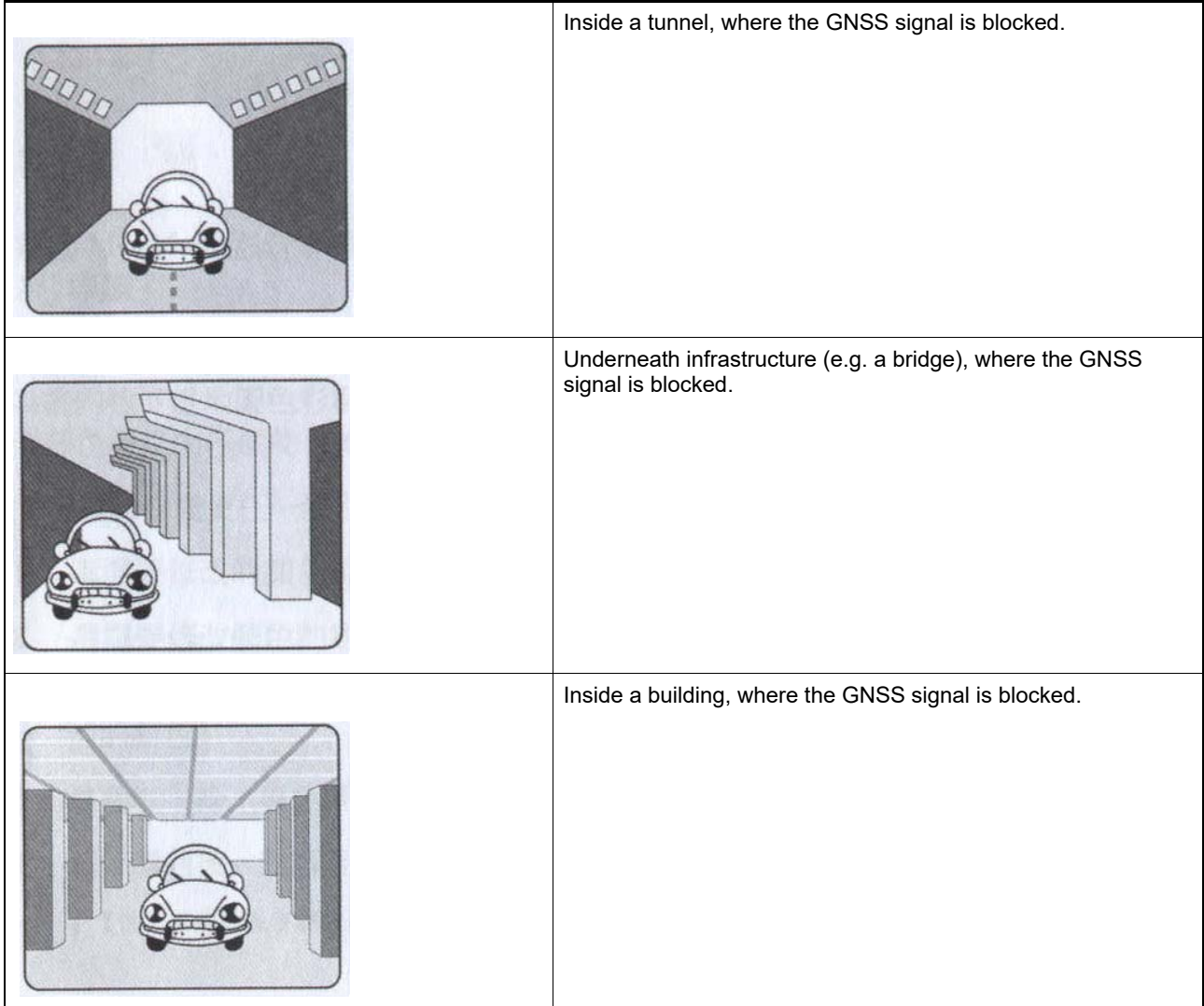

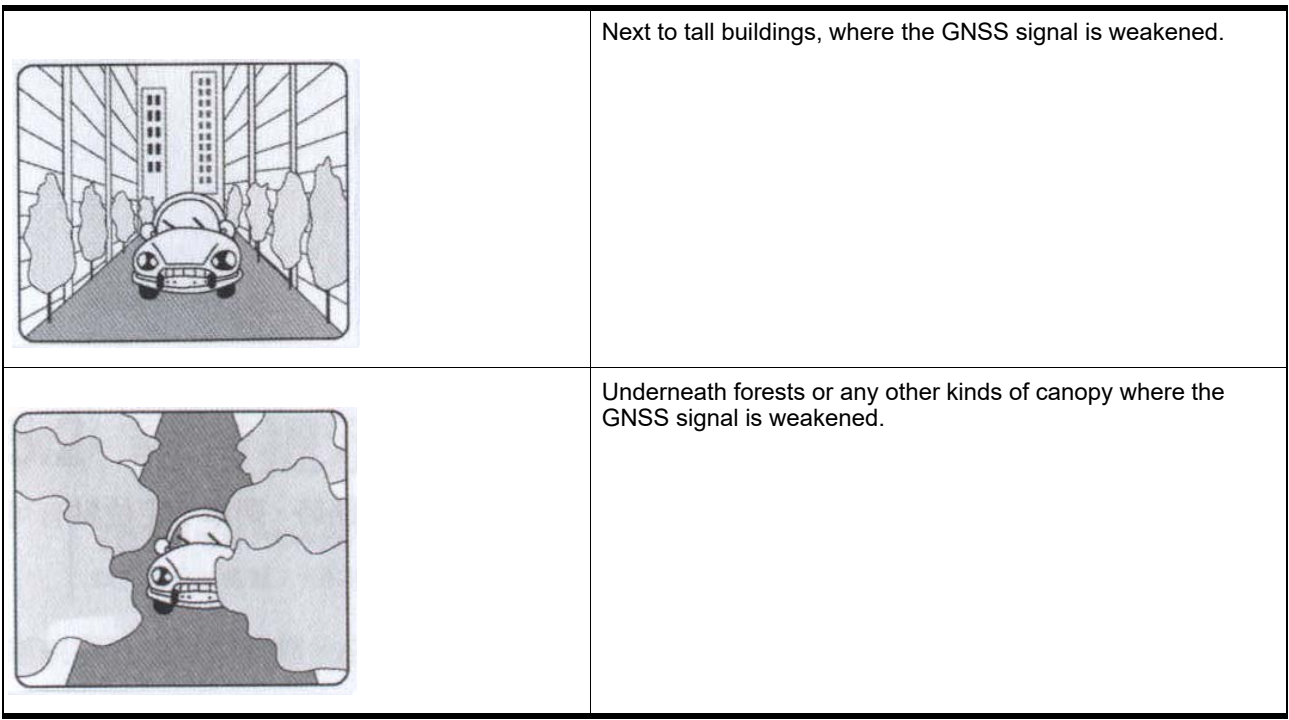

#### **Table 5-2: Examples where Poor GPS Signals may Occur**

- **•** If the EV-Kit is used inside a car which has anti-sunlight films on the windshield and windows, the GPS signal will be weakened severely, and may result in no GPS reception.
- **•** GNSS satellites are property of United States Army. Sometimes they will tune-down the accuracy for unknown reasons. In such cases, the GNSS position may not be accurate.